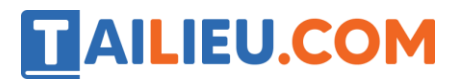

## **Bài 1 trang 113 SBT Tin học 4**

Khi đọc các nốt nhạc có cao độ khác nhau, em cần

A) Đọc to nốt nhạc có cao độ cao và đọc nhỏ nốt nhạc có cao độ thấp.

B) Đọc đúng mức độ trầm bổng của các nốt nhạc đó.

C) Đọc ngân dài các nốt nhạc có cao độ cao.

Hãy chọn câu trả lời đúng.

#### **Lời giải:**

Câu đúng là B.

### **Bài 2 trang 113 SBT Tin học 4**

Nhớ lại rằng 7 nốt nhạc cơ bản có tên là Đô Rê Mi Pha Sol La Si và được ghi trên những dòng nhất định trong khuông nhạc. Hãy điền tên các nốt nhạc còn lại vào các chỗ trống trên hình dưới đây.

**Lời giải:**

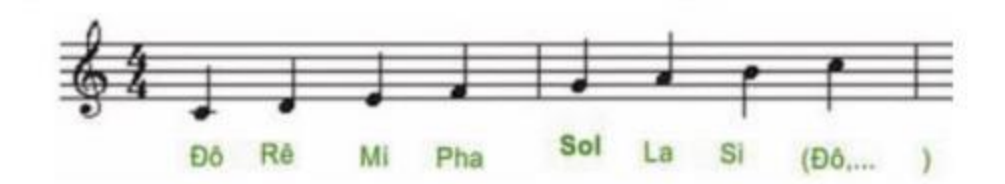

## **Bài 3 trang 113 SBT Tin học 4**

Trên khuông nhạc dưới đây, nốt nhạc nào có cao độ cao hơn?

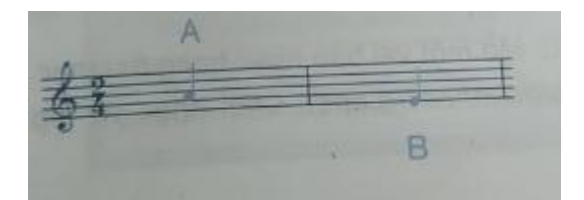

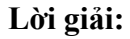

Nốt nhạc A

# **AILIEU.COM**

# **Bài 4 trang 114 SBT Tin học 4**

Bạn Mèo đang muốn sắp xếp các nốt nhạc trong khuông nhạc theo thứ tự cao độ tăng dần. Hãy giúp Mèo điền các nốt nhạc còn lại.

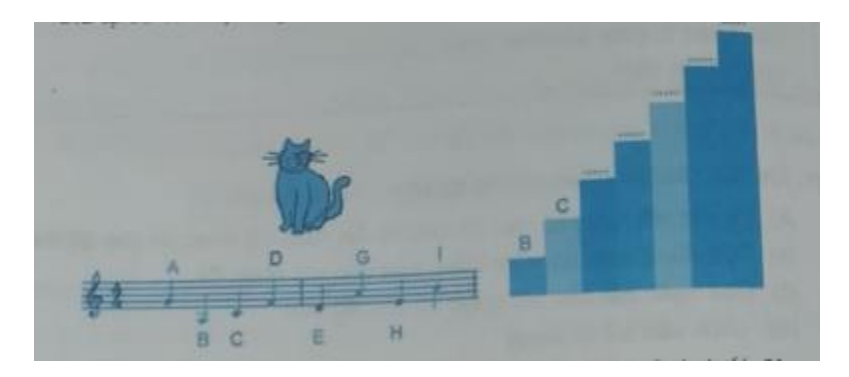

**Lời giải:**

 $B - C - E - H - D - A - G - I$ 

# **Bài 5 trang 114 SBT Tin học 4**

Trong số các nốt nhạc trên khuông nhạc có khoá Sol dưới đây, nốt nào là nốt Sol?

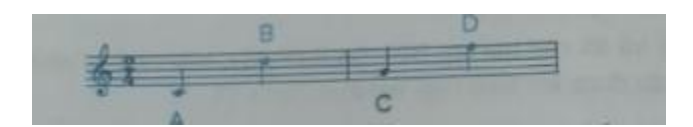

### **Lời giải:**

Nốt C là nốt Sol.

# **Bài 6 trang 114 SBT Tin học 4**

Hãy chọn các câu đúng.

A) Nốt nhạc được viết ở dòng kẻ phía trên có cao độ cao hơn nốt nhạc ở dòng kẻ phía dưới.

B) Nốt nhạc ở cách xa khoá sol hơn sẽ có cao đô cao hơn.

C) Khoá sol được viết ở đầu mỗi khuông nhạc

D) Khoá sol xác định nốt nhạc ghi ở dòng trên cùng là nốt sol.

### **Lời giải:**

Các câu đúng là A, C.

# TAILIEU.COM

# **T1 trang 112 SBT Tin học 4**

Khởi động phần mềm Encore, chơi và tập đọc nhiều lần bảy nốt cơ bản Đô, Rê, Mi, Pha, Sol, La, Si ghi trên khuông nhạc sau:

### **Lời giải:**

Hướng dẫn: Các bước thực hiện

1. Thưc hiện các thao tác đã hướng dẫn trong các bài thực hành của Bài 1 để khởi động Encore.

2. Nháy File -> Open để chọn tệp 7 not co ban .enc.

3. Nháy nút để chơi. Lắng nghe âm trầm bổng của các nốt nhạc

4. Đọc từng nốt nhạc theo các âm thanh nghe được

5. Thực hiện các thao tác ghi ở cột bên trái của bảng dưới đây và ghi lại nhận xét của em.

1. Di chuyển con trỏ chuột đến trước nốt nhạc và nháy nút 1. Di chuyển còn trò chuột đến truộc nói nhạc và nhay núi Bản nhạc vẫn chạy phải chuột.

2. Đặt con trỏ chuột đến trước một nốt nhạc ở giữa khuông Bản nhạc tiếp tục từ đoạn con trỏ nhạc và nhấm phím cách chuột đặt xuống.

# **T2 trang 114 SBT Tin học 4**

Tập đọc nhạc: Mở một vài bản nhạc trong thư mục nhạctieuhoc (ví dụ bản nhạc baidocnhac1-4.enc). Chơi nhạc và tập đọc theo các bản nhạc đó.

### **Lời giải:**

Hướng dẫn: Các bước thực hiện

1. Thực hiện các thao tác trong bài thực hành trước. Mở bản nhạc baidocnhac1-4.enc

- 2. Nhấn phím cách để Encore chơi các nốt ghi trên bản nhạc. Lặp lại nghe nhiều lần
- 3. Tập đọc các nốt nhạc
- 4. Mở một vài bản nhạc khác và tập đọc các nốt nhạc.

## **T3 trang 115 SBT Tin học 4**

Ngoài các tệp nhạc có phần mở rộng là .enc, Encore còn có thể mở và chơi các tệp nhạc có phần mở rộng là .mid. Các tệp này được gọi là các tệp MIDI. Hãy mở một bản nhạc MIDI trong thư mục nhactieuhoc. Chơi và tập đọc bản nhạc đó.

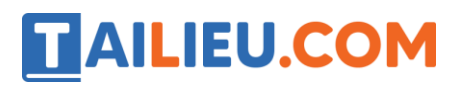

### **Lời giải:**

## **T4 trang 116 SBT Tin học 4**

Mở và chơi một bản nhạc em yêu thích trong thư mục nhactieuhoc.

### **Lời giải:**

Hướng dẫn: Các bước thực hiện

- 1. Thực hiện các thao tác trong bài thực hành trước để khởi động Encore.
- 2. Nháy File và nháy Open. Hộp thoại Open File xuất hiện
- 3. Trong ô Look in, nháy chọn thư mục nhactieuhoc.
- 4. Nháy chọn MIDI files (\*.mid, \*.mff) trong ô Files of type
- 5. Nháy chọn một tệp MIDI, ví dụ demngontay.mid và nháy nút Open
- 6. Nhấn phím cách để Encore chơi bản nhạc vừa được mở.

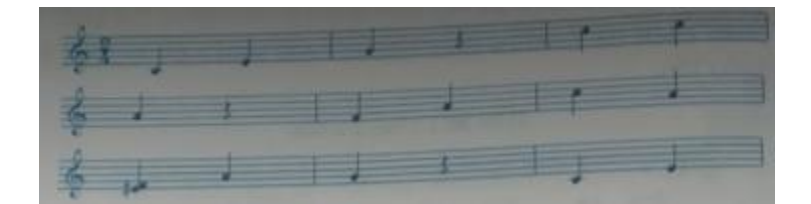